PART NUMBER: LU 01 00058 YZA - GigaCore 10 LU 01 00058-POE YZA - GigaCore 10 with PoE

**Gigabit Ethernet Switch** 

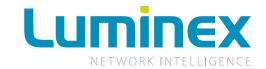

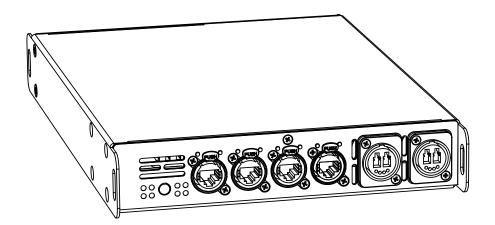

# GigaCor€ 10

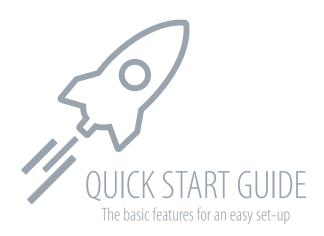

Page intentionally left blank

# WELCOME TO YOUR GIGACORE 10!

Congratulations, you managed to buy some of the latest high-end technologies in the entertainment industry.

Now let's rock and roll! Read this quick start quide carefully to get familiar with the basic features of the GigaCore 10.

#### I. MOUNTING THE DEVICE

GigaCore 10 is a device that can be mounted in a truss as well as in a rack. Please read the following instructions to make sure the device is mounted and secured correctly.

#### 1.1 RACK MOUNT

In case you want to mount your GigaCore 10 in a standard 19 inch rack, you first have to attach the included mounting ears. Connect the longest ear (**A**) to the right hand side of the device with 4 out of the 8 screws located on the sides of the product. Attach the shorter ear (**B**) to the left hand side with the 4 screws that are left. If needed, you can obviously reverse the mounting ears.

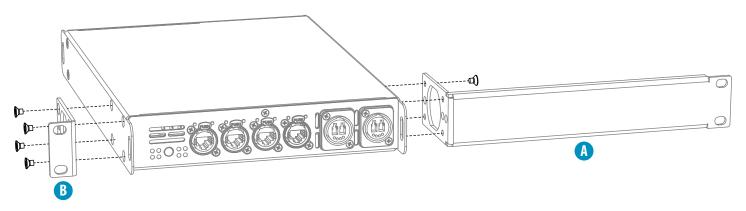

(Illustration 1: rack mounting)

# 1.2 RACK MOUNT - TWO DEVICES

In case you want to mount two GigaCore 10 devices in a standard 19 inch rack, you have the ability to mount the two devices together. In space saving way that the two devices will only consume a single row in your 19 inch rack.

You first have to attach the included shortest mounting ears. Connect the shortest ear ( to the left hand side of the first device with 4 out of the 8 screws located on the side of the product. Attach the other shortest ear ( ), delivered with the second device, to the right hand side with 4 of the 8 screws. Use a pair of couplers ( ) to connect the two devices in the middle on the frontside. Again use a pair of couplers ( ), delivered with the second device, to connect the devices at the rear. Each pair of couplers must be mounted with 2 screws.

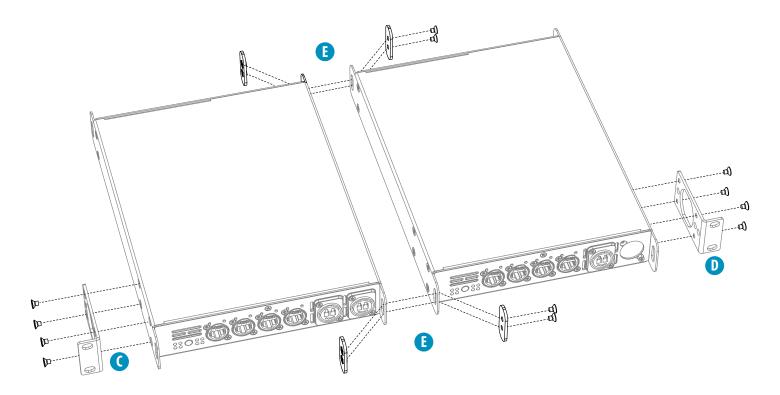

# **1.3 TRUSS MOUNT**

To mount the GigaCore 10 in a truss, you have to attach a M10 clamp ( ) to one of the two inserts ( ) or ). After that, you can mount the clamp to the truss bars. Please also secure the device by attaching a safety line directly to the truss bars as well ( ).

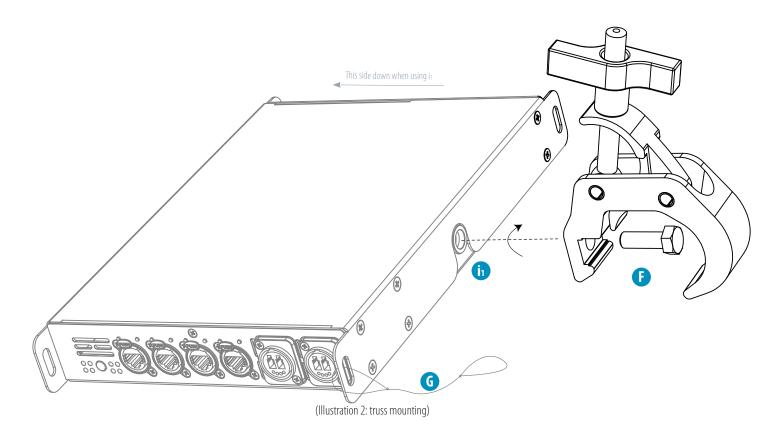

# 2. POWER UP THE DEVICE

Power-up the device with a power cable with Neutrik powerCONTRUE1 connection ( ) (please contact your local dealer if you don't have a suitable power cable on hand). The device will automatically switch on. To shut it down after use, just un-plug the power cable again.

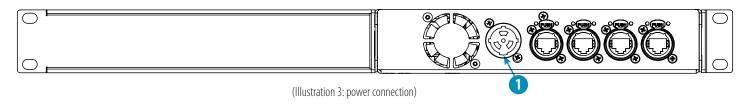

1 - Power In: Power input on Neutrik powerCON TRUE1

After connecting a power cable correctly, by default the power LED indicator on the front panel will light up in green.

# 3. LED INDICATORS

(Table 1: LED colors)

Find below the signification for every switch's LED.

| Switch LED                          | Colour          | Description                                                |
|-------------------------------------|-----------------|------------------------------------------------------------|
| Power (General status LED)          | Green           | All OK                                                     |
|                                     | Green blink     | Unit is writing to the flash. Do not disconnect power      |
|                                     | Orange          | Temperature warning                                        |
|                                     | Red blink       | Temperature or Fan error                                   |
|                                     | Red/Green blink | The unit is flashing new firmware. Do not disconnect power |
| PoE LED (GigaCore 10 with PoE only) | Green           | Internal PoE supply OK. PoE functionality OK               |
|                                     | Red blink       | PoE supply or PoE functionality error                      |
| RLinkX LED                          | Green           | RLinkX is active                                           |

| Port LED | Status | Description            |
|----------|--------|------------------------|
| Link     | Off    | No link                |
|          | Green  | Gigabit connection     |
|          | Orange | 10/100 Mbps connection |
|          | Blink  | Activity               |

By pressing the mode button, you can select what info to display on the ports' LEDs.

| State      | Mode LED | Port Mode LED | Description                                                                                                    |
|------------|----------|---------------|----------------------------------------------------------------------------------------------------|
| Groups     | White    | Group colour  | The LED colour indicates the group assignation of the port                                                           |
| RLinkX     | Blue     | Blue          | Indicates a redundant port                                                                                           |
| MultiLinkX | Magenta  | Magenta       | MultiLinkX is enabled                                                                                                |
|            |          | White         | MultiLinkX is active                                                                                                 |
| PoE        | Yellow   | Yellow        | PoE is activated on this port                                                                                        |
|            |          | Orange        | Port is sourcing a device                                                                                            |
|            |          | Red           | Error on PoE                                                                                                    |
| Dark Mode  | Off      | Off           | All port's LEDs are switched off. Switch's status LEDs remain available. Ideal to reduce light emitted by the switch |

### 3. CONNECT TO THE WEB INTERFACE

- Connect a computer to the switch with a network cable
- Default GigaCore's IP address is displayed at the rear of the unit. Set your computer with an IP address within the same subnet (do not use the same IP address!)
- Launch your favorite web browser
- Type the following IP address of the switch in the address field
- Enter **admin** in the login field. Leave the password field blank.

# 4. RESET

Sometimes it can come in handy to reset the device. To do that, **press and hold the mode button for 10 seconds**. Once the four LED indicator blinks red, release the button. This will reset all settings to default. User profiles will be preserved though.

Page intentionally left blank

# Package contents (Please contact your local dealer in case of missing parts)

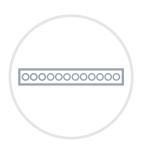

**1**x GigaCore 10 (part no. LU 01 00058)

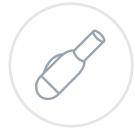

**1**x PowerCONTRUE1 connector (Neutrik NAC3FX-W)

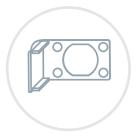

**2**x Rack mounting brackets + 2 couplers

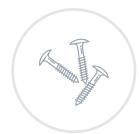

**2**x Mounting screws for couplers

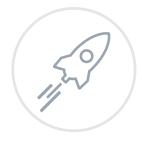

**1**x Quick start guide

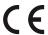